# **INSTRUKCJA OBSŁUGI**

# Kamera PTZ zewnętrzna

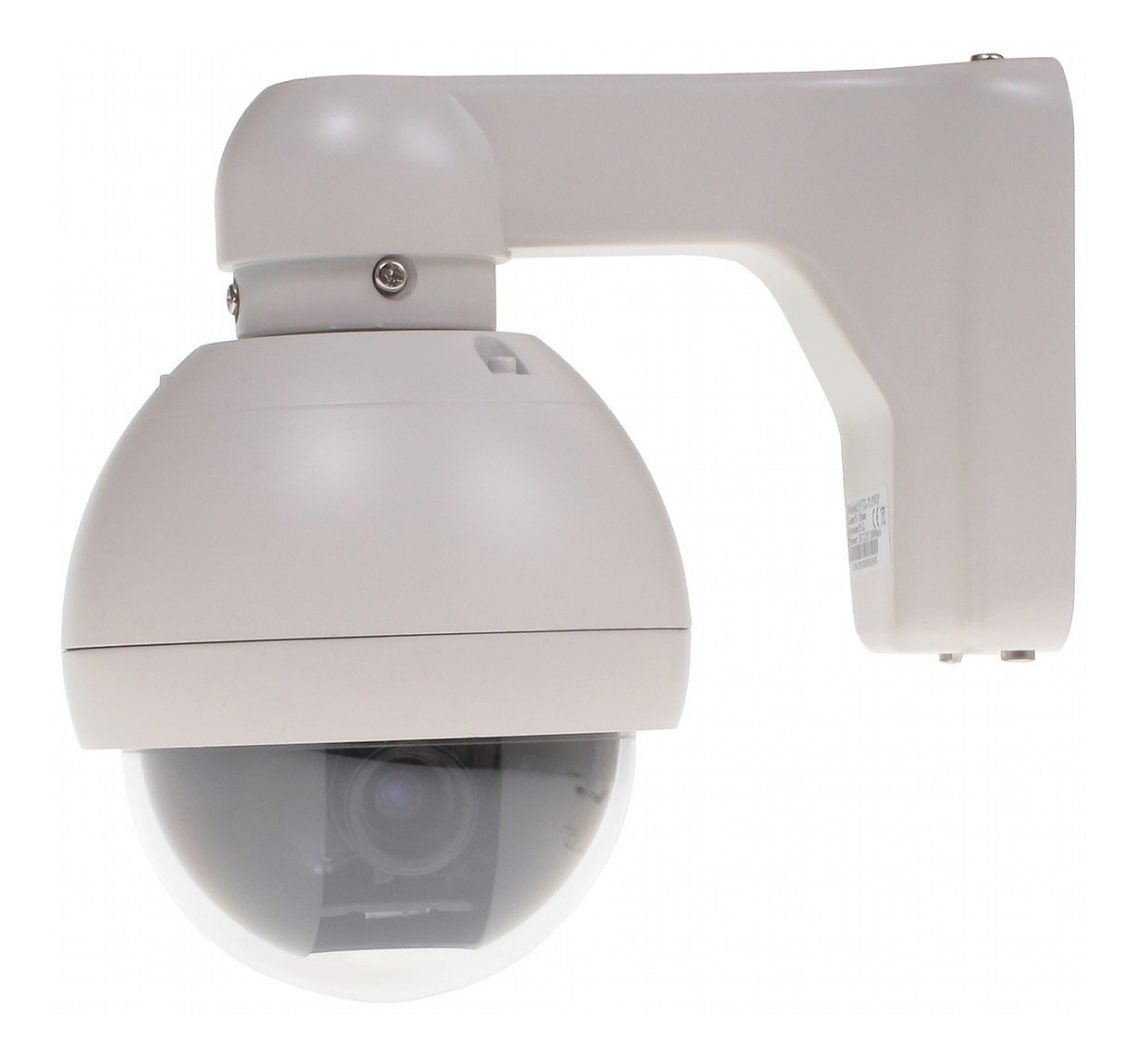

**PTZ-538WP**

# **1. Podłączenie kamery**

Z kamery zostały wyprowadzone trzy przewody:

- **1) Port RS-485:**
	- fioletowy (czerwony): RS485 +
	- szary (czarny): RS485 -

### **2) Sygnał video**

- gniazdo BNC: sygnał composite video
- **3) Zasilanie**
	- Gniazdo 2.1/5.5: DC12V / 800mA

# **2.Konfiguracja portu RS-485**

Funkcje PTZ kamery sterowane są za pomocą portu RS-485. Konfiguracja portu odbywa za pomocą przełączników (DIP-Switch) lub za pomocą portu RS-485.

Aby uzyskać dostęp do przełączników należy zdjąć klosz kamery (odkręcić 4 śruby), a następnie zdemontować plastikową osłonę (4 wkręty).

## *2.1 Konfiguracja za pomocą przełączników (DIP-switch)*

### **Ustawienia adresu urządzenia:**

Adres urządzenia można ustawić z zakresu: 1 – 63 (dla PELCO-P: 0 – 63).

Aby wpisać odpowiedni adres należy przy użyciu przełączników **DIP1 – 6** ustawić odpowiednią kombinację według rysunku poniżej**.** Adres urządzenia to suma liczb odpowiadająca poszczególnym przełącznikom, które zostały ustawione na pozycję ON.

Przełączniki ON/OFF oraz liczby im przypisane:

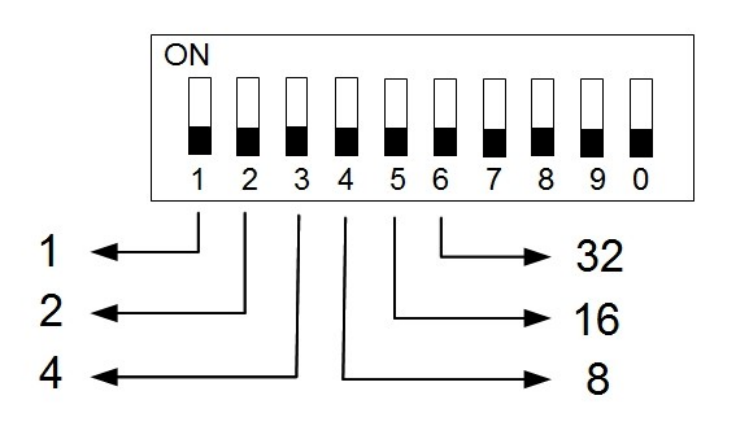

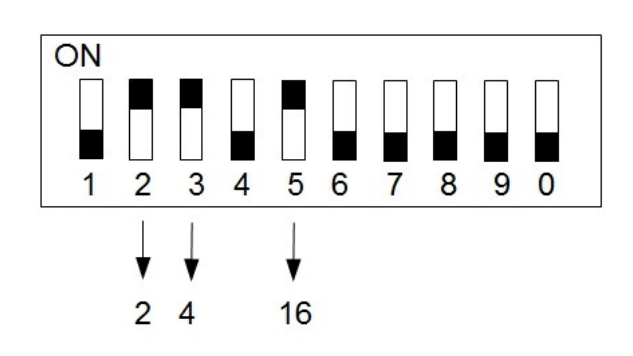

Przykład: 2+4+16 = 22. Adres to 22.

#### **Ustawienia prędkości transmisji:**

- 1200 b/s  $DIP7 = ON$ ,  $DIP8 = OFF$
- $2400$  b/s DIP7 = OFF, DIP8 = OFF
- $\bullet$  4800 b/s DIP7 = ON, DIP8 = ON
- $\bullet$  9600 b/s DIP7 = OFF, DIP8 = ON

#### **Ustawienia protokołu:**

- PELCO-P DIP9 = ON
- PELCO-D DIP9 = OFF

#### *2.2 Konfiguracja za pomocą portu RS-485*

#### UWAGA: Wymaga użycia zestawu zdalnego sterowania **PCR-485/P**

Aby ustawić parametry transmisji danych za pomocą portu RS-485 należy ustawić przełącznik DIP10 w pozycję OFF oraz użyć zestawu zdalnego sterowania **PCR-485/P.**

- Konfiguracja przełącznikami DIP10 = ON
- Konfiguracja RS-485 DIP10 = OFF

Po podłączeniu zestawu **PCR-485/P** należy ustawić w nim żądane parametry, a następnie wpisać następującą kombinację klawiszy:

- 1. Przytrzymać przez 3 sekundy przycisk **PRESET**,
- 2. Wcisnąć przycisk **SETUP**

Po tej operacji urządzenie potwierdzi zakończoną konfigurację wyświetlając: "**OK**".

# **3. Funkcje PTZ**

Funkcje kamery można wywołać przy użyciu opcji **CLEAR / SET / GOTO** (usuń / ustaw / wywołaj) preset. Poniższa tabela przedstawia dostępne funkcje:

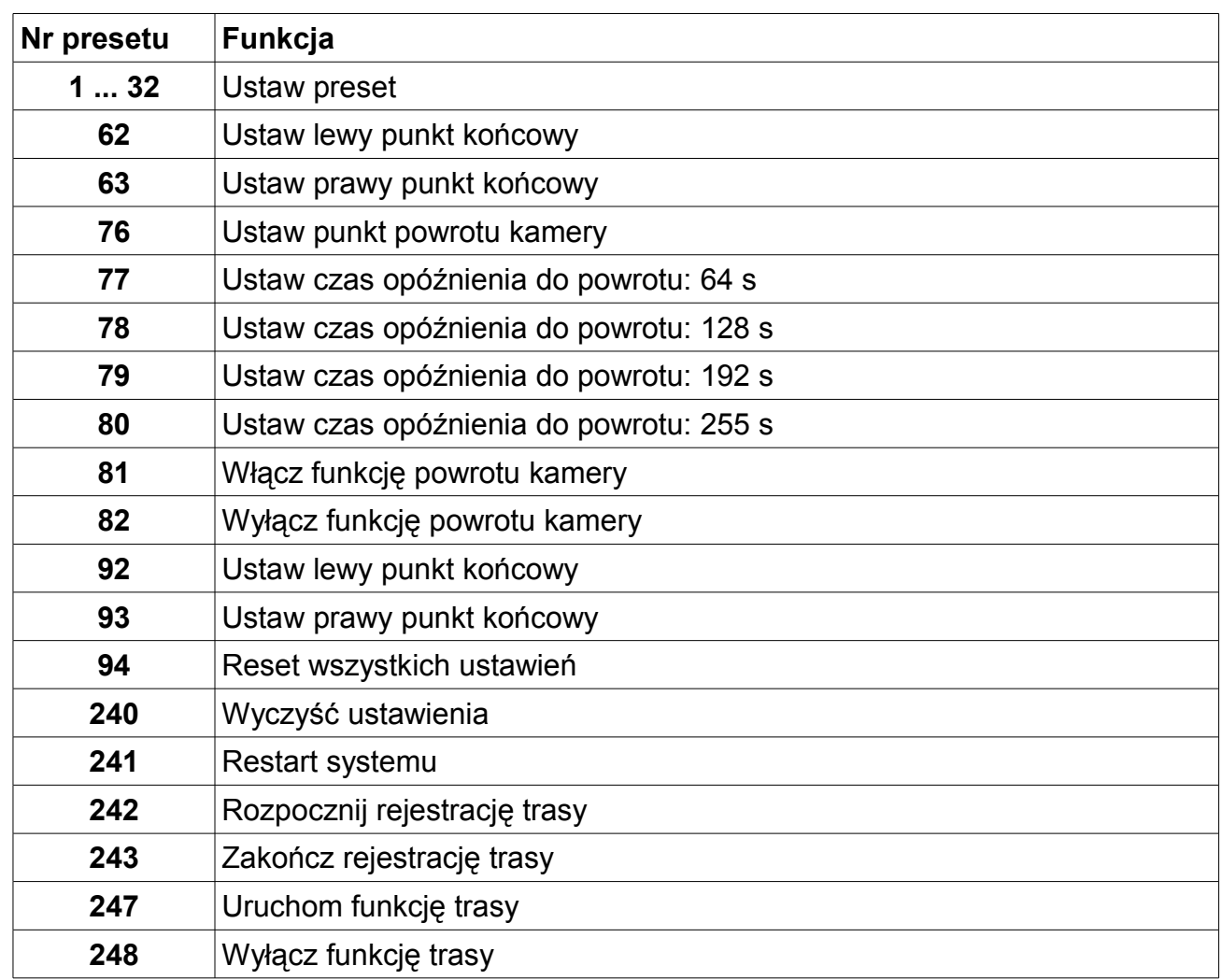

### *3.1 SET (ustaw preset)*

### *3.2 CLEAR (usuń preset)*

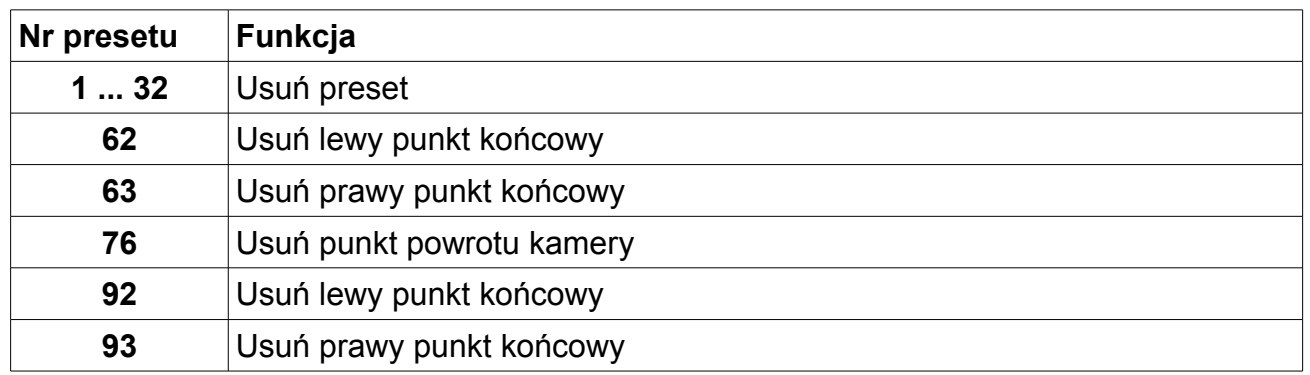

### *3.3 GOTO (wywołaj preset)*

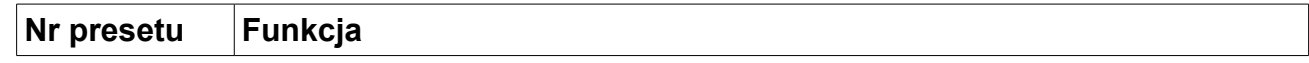

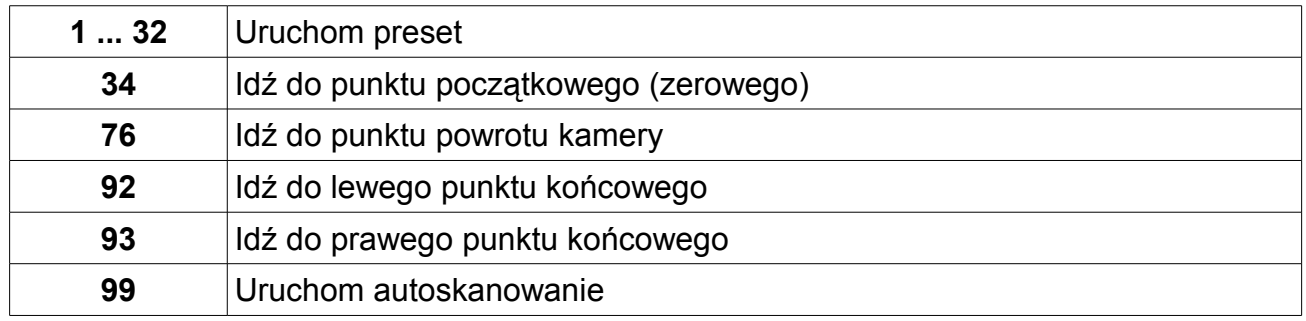

# **4. Specyfikacja techniczna**

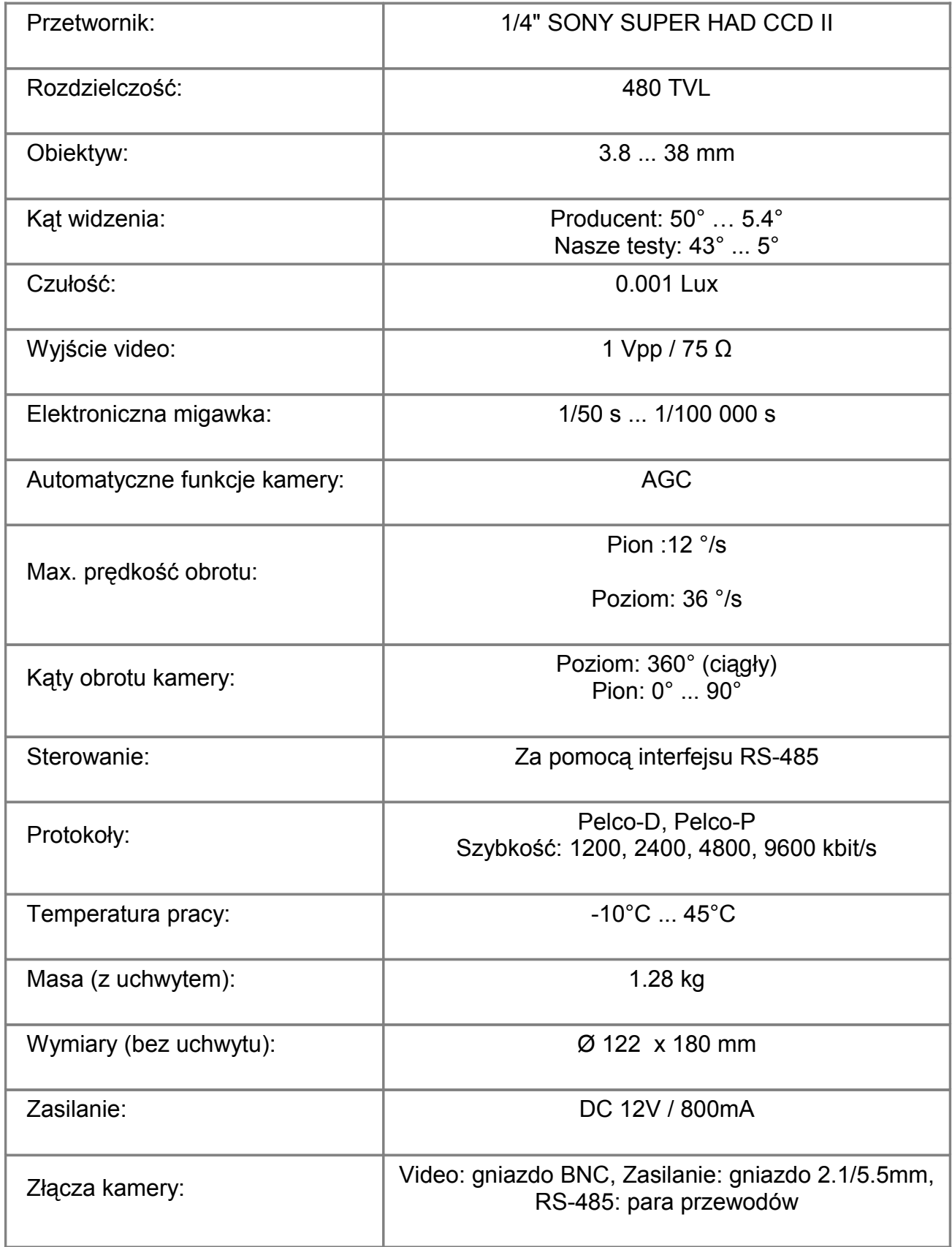